# HIGH PERFORMANCE RESEARCH COMPUTING

### Using Matlab on the Grace Cluster

#### HPRC Training February 17, 2023

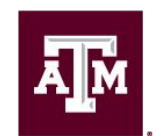

High Performance **Research Computing DIVISION OF RESEARCH** 

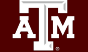

High Performance Research Computing | hprc.tamu.edu | NSF Awards #2112356 [#2019129](https://www.nsf.gov/awardsearch/showAward?AWD_ID=2019129&HistoricalAwards=false)

1

**Outline** 

- Interactive Matlab Processing
- Single Node Batch Jobs
- Parallelism: Matlab Concepts
	- Cluster Profiles
	- Parallel Programming
	- GPUs
- Multi Node Batch Jobs

### Running Matlab on login node

1. Run Matlab on command line (don't forget to load the Matlab module)

- − To start, type: matlab
	- if X-forwarding enabled, type: matlab -nosplash -nodesktop
	- Will start the Matlab interpreter.
- − Remember: one hour cpu time limit
- 2. Run Matlab GUI
	- − to start, type: matlab
		- Will start the Matlab GUI
		- NOTE: need to have X-forwarding enabled
		- NOTE: GUI might respond slow
	- − Remember: one hour cpu limit

#### REMINDER: Loading Matlab

We have different versions of Matlab installed on our clusters. Before we can use our preferred Matlab version we have to set up the environment. On HPRC clusters, we use the module system to achieve this.

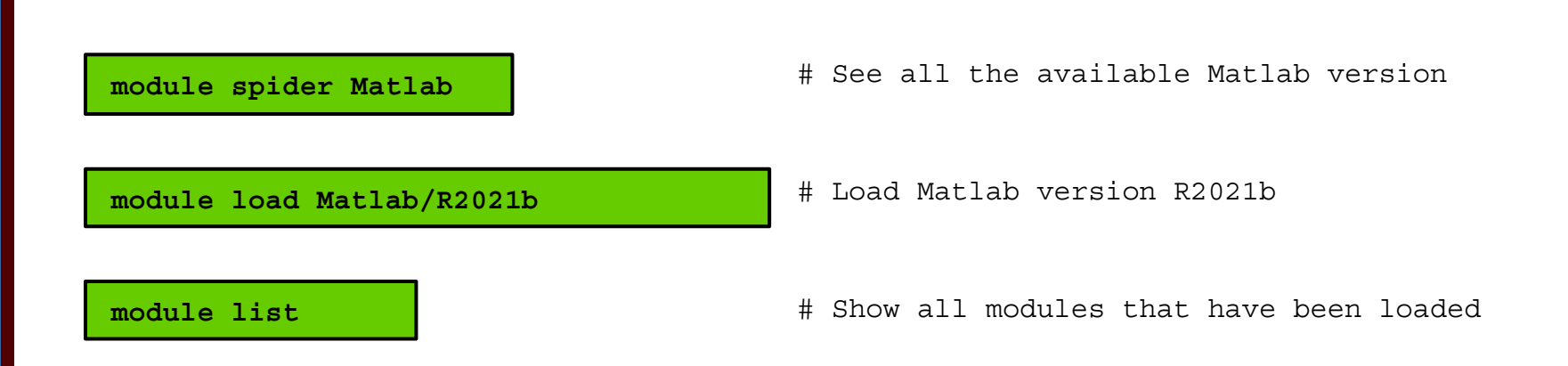

High Performance Research Computing | hprc.tamu.edu | NSF Awards #2112356 [#2019129](https://www.nsf.gov/awardsearch/showAward?AWD_ID=2019129&HistoricalAwards=false)

# **Demo Time**

#### **(let's start the command line interpreter and the GUI)**

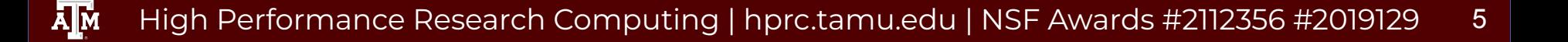

### Running Matlab on the Portal

- visit [portal-grace-hprc.tamu.edu](https://hprc.tamu.edu/)
- 2. Login using TAMU credentials
	- Need VPN off campus
- 3. Click on "Interactive Apps"
- 4. Select "Matlab"
- 5. Fill out the Form
	- Use R2021B, set time to 3 hours, threads to 8, memory 50GB, enable gpu (We will use the GUI later)
- 6. Click Launch
- 7. Once Matlab Job is running click on "Launch

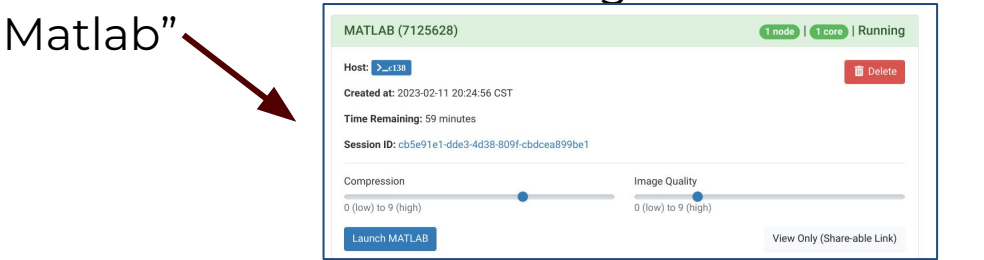

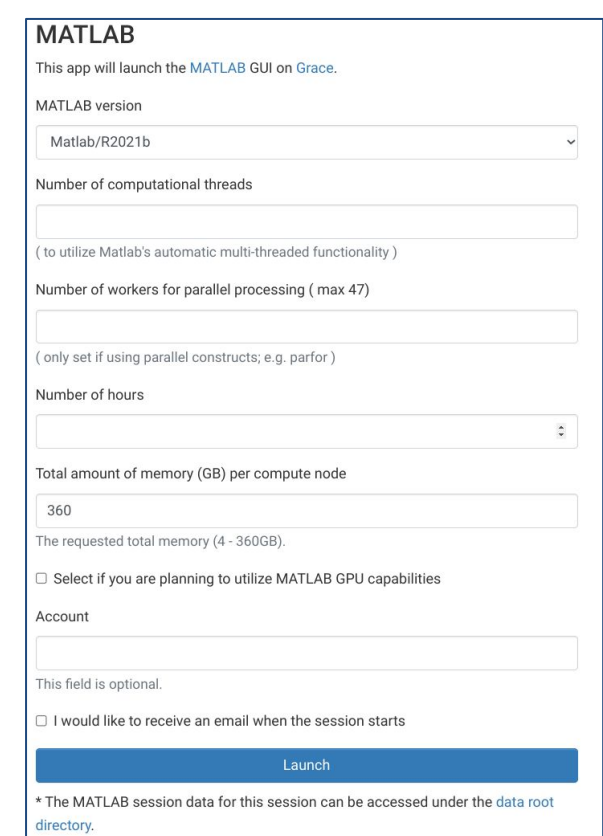

High Performance Research Computing | hprc.tamu.edu | NSF Awards #2112356 [#2019129](https://www.nsf.gov/awardsearch/showAward?AWD_ID=2019129&HistoricalAwards=false) 6

# **Demo Time**

#### **(Let's visit the portal and start the Matlab GUI)**

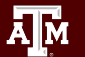

High Performance Research Computing | hprc.tamu.edu | NSF Awards #2112356 [#2019129](https://www.nsf.gov/awardsearch/showAward?AWD_ID=2019129&HistoricalAwards=false) 7

### Running Matlab on a Single Compute Node

HPRC created a tool "**matlabsubmit**"to streamline the process of submitting jobs

- matlabsubmit options
- flags to set Matlab parameters
	- − workers
	- − threads
	- − memory/walltime
- creates boilerplate Matlab code
	- − set number of threads
	- − creates parallel pool
- creates batch job
- submits the job

```
[pennings@gracel ∼]$ matiabsubmit
No matlab script (or function) provided
Usage: /sw/hprc/sw/Matlab/bin/matlabsubmit [options] SCRIPTNAME
This tools automates the process of running matlab codes on the compute nodes.
OPTIONS:
 -h Shows this message
 -m set the amount of requested memory in MEGA bytes(e.g. -m 20000)
 -t sets the walltime; form hh:mm (e.g. -t 03:27)
 -w sets the number of ADDITIONAL workers
 -q indicates script needs GPU (no value needed)
 -b sets the billing account to use
 -s set number of threads for multithreading (default: 8 ( 1 when -w > 0)
 -p set number of workers per node
 -f run function call instead of script
 -x add explicit batch scheduler option
EFAULT VALUES:
         : 2500 per core
 memory
 time: 02:00workers : 0
 qpu
           : no qpu
 threading: on, 8 threads
[pennings@grace1 ~1$
```
### Running Matlab on a Single Compute Node

**matlabsubmit** will create a directory, named MatlabSubmitLOG<N> *(<N> is the matlabsubmit job ID)* where all generated files and redirected output will be stored

- batch job id-XXX
	- − file containing the Slurm batch id (mostly for convenience)
- matlabsubmit wrapper.m
	- − boilerplate matlab code to set up environment and calls the matlab program provided by user
- slurm.out
	- − redirected output from the script
- submission script
	- − the generated Slurm batch script

batch\_job\_id-7125904 matlabsubmit\_wrapper.m slurm.out submission\_script

**NOTE:** matlabsubmit will create different files when running on multiple nodes (will discuss later)

# **Demo Time**

#### **(Let's submit a dummy job using matlabsubmit)**

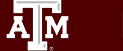

High Performance Research Computing | hprc.tamu.edu | NSF Awards #2112356 [#2019129](https://www.nsf.gov/awardsearch/showAward?AWD_ID=2019129&HistoricalAwards=false) 10

### Matlab Parallel processing on Grace

#### **We know how to run Matlab on Grace, in the next part of the session we will do parallel programming on grace**

- 1. Let's go back to the Interactive Matlab sesion we created before
	- if the session was closed, click "Launch Matlab" again
- 2. Open the live script "matlab\_grace.mlx"
	- might need to upload file to grace
	- can also copy from directory /scratch/training/Matlab/matlab\_grace.mlx
- 3. We will use the live script to explain and practise
	- parallel processing using multi threading
	- discover parallel profiles
		- local profile
		- cluster profile
	- parallel pools / parallel concepts
	- GPU
- 4. Continue here; demo multi node parallel jobs using matlabsubmit

# **Welcome back**

#### **Now we know how to create parallel codes in Matlab, let's use matlabsubmit to run these on Grace compute nodes**

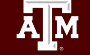

High Performance Research Computing | hprc.tamu.edu | NSF Awards #2112356 [#2019129](https://www.nsf.gov/awardsearch/showAward?AWD_ID=2019129&HistoricalAwards=false) 12

#### Running Multiple-node Matlab Jobs

For multi node jobs **matlabsubmit**" will start an interactive Matlab session and runs a batch job using a TAMUClusterProperties profile

- Creates a Job<M> directory
	- − Log/debug info
	- − Redirected output from all workers
	- submission script
	- − meta info
- Creates a MatlabSubmitLOG<N> directory
	- − similar to single node jobs

matlab-batch-commands.log matlabsubmit\_driver.m submission\_script

```
Job2.log
Task2.out.mat
Task2.state.mat
Task3.out.mat
Task3.state.mat
Task1.out.mat
Task1.state.mat
Task1.diary.txt
Task3.diary.txt
Task3.common.mat
Task2.diary.txt
Task1.common.mat
Task2.common.mat
Task1.in.mat
Task2-3.in.mat
tp6a66bb81_e8bb_415a_a6b6_42b7af18c8d6
```
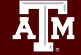

## **Final demo time (let's create some parallel Matlab code and use matlabsubmit to run them)**

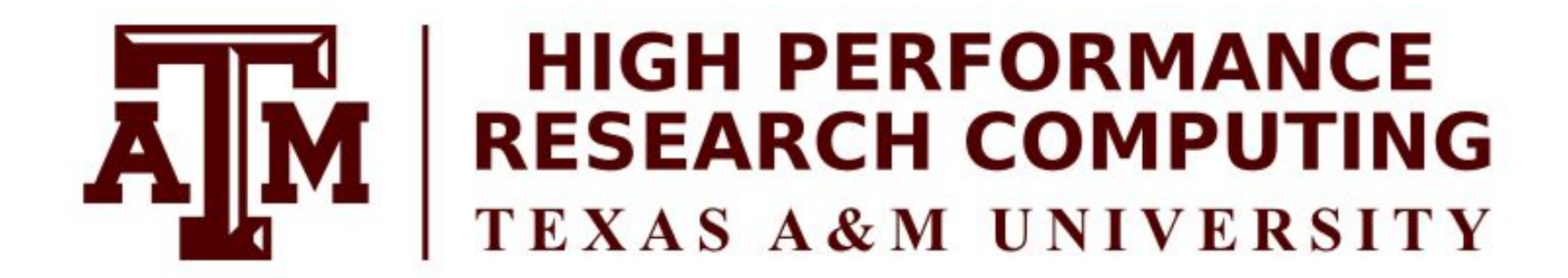

# **Thank you.** *Any questions?*

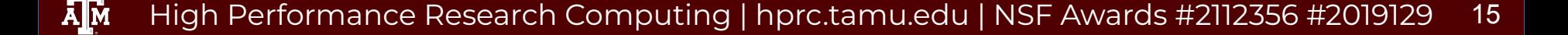